## **Start-Up Kit QCI-SKB-D2-IGC Setup Instructions**

This SilverLode Start-Up Kit provides a simple means to evaluate and prototype a SilverDust D2 IGC controller/driver (included). The SilverDust controller comes with a compact DIN mount designed to save cabinet space and CANopen.

- SilverDust IGC (QCI-D2-IGC) & Datasheet (QCI-DS0016)
- Start-Up Kit Instructions (this document) (QCI-TD060)
- QuickControl® Software CD, User Manual & Command Reference (QCI-SLM)
- Communication Cable (QCI-C-D9M9F-6)
- 4' DB15HD Motor I/F Cable (QCI-C-D15P-D15S-4)
- Basic Breakout (QCI-BO-B)
- DIN Rail Bracket (QCI-DIN1)

I-Grade SilverDust (QCI-D2-IGC)

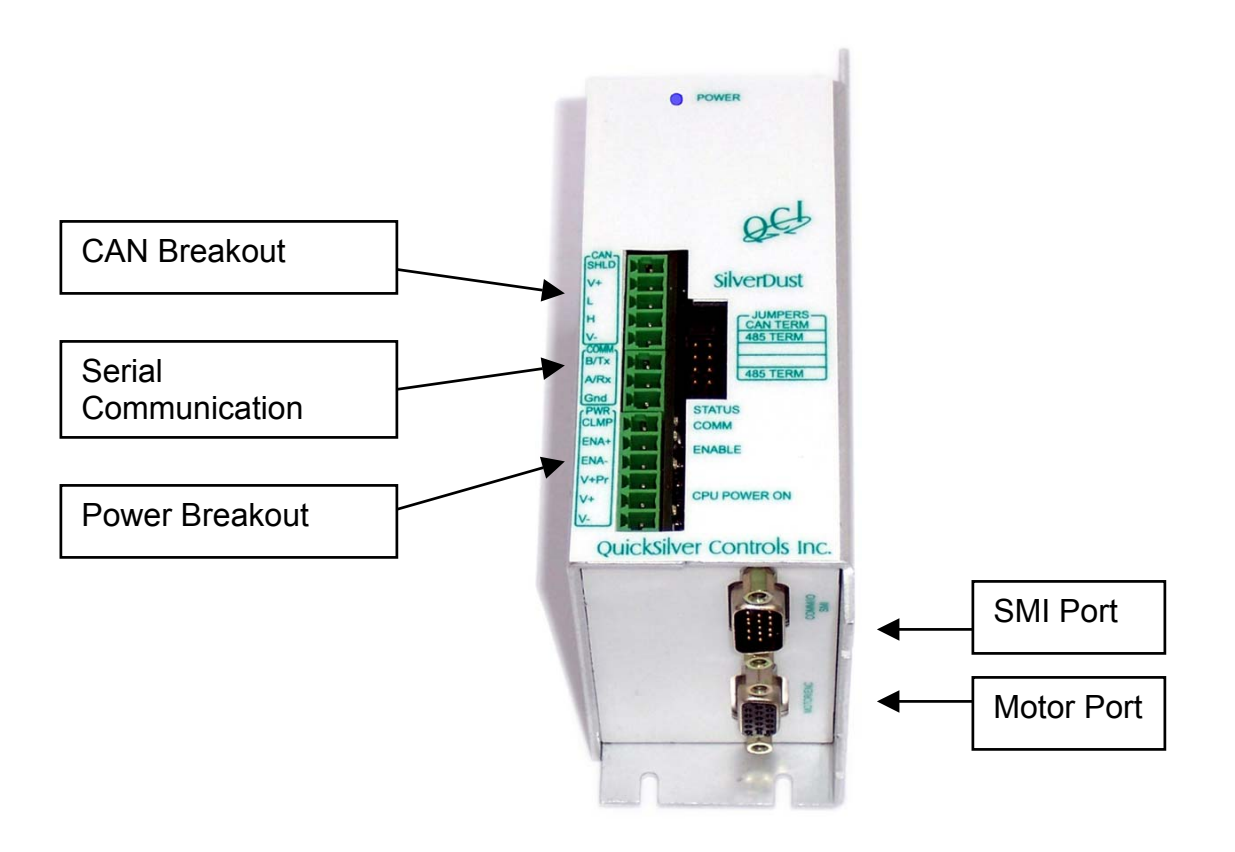

Property of QuickSilver Controls, Inc. **Page 1 of 5** This document is subject to change without notice. <sup>®</sup> QuickControl® and QCI® are Registered Trademarks of QuickSilver Controls, Inc.

SilverLode™, SilverNugget™, SilverDust™, PVIA™, QuickSilver Controls™, and AntiHunt™ are trademarks of QuickSilver Controls, Inc..

This kit includes: **Note**: Motor Not Included

Connections refer to the I-Grade SilverDust D2 (IGC) controller/driver - used with NEMA 17 or 23 frame motors.

**Warning:** Make sure the power supply is OFF before making any connections.

1. Attach the DIN rail bracket to the back panel.

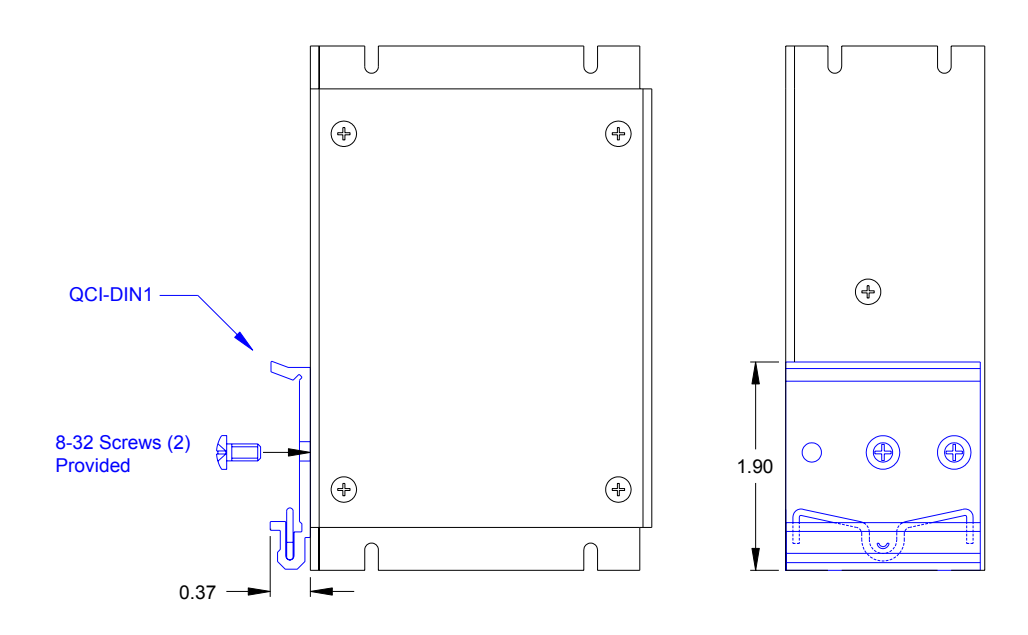

2. Connect the SilverDust D2 (IGC) controller/driver to a 17 or 23 frame motor/encoder and PC using the Motor Interface Cable (QCI-C-D15P-D15S-nn), Basic Breakout (QCI-BO-B) and the Communication Cable (QCI-C-D9M9F-6).

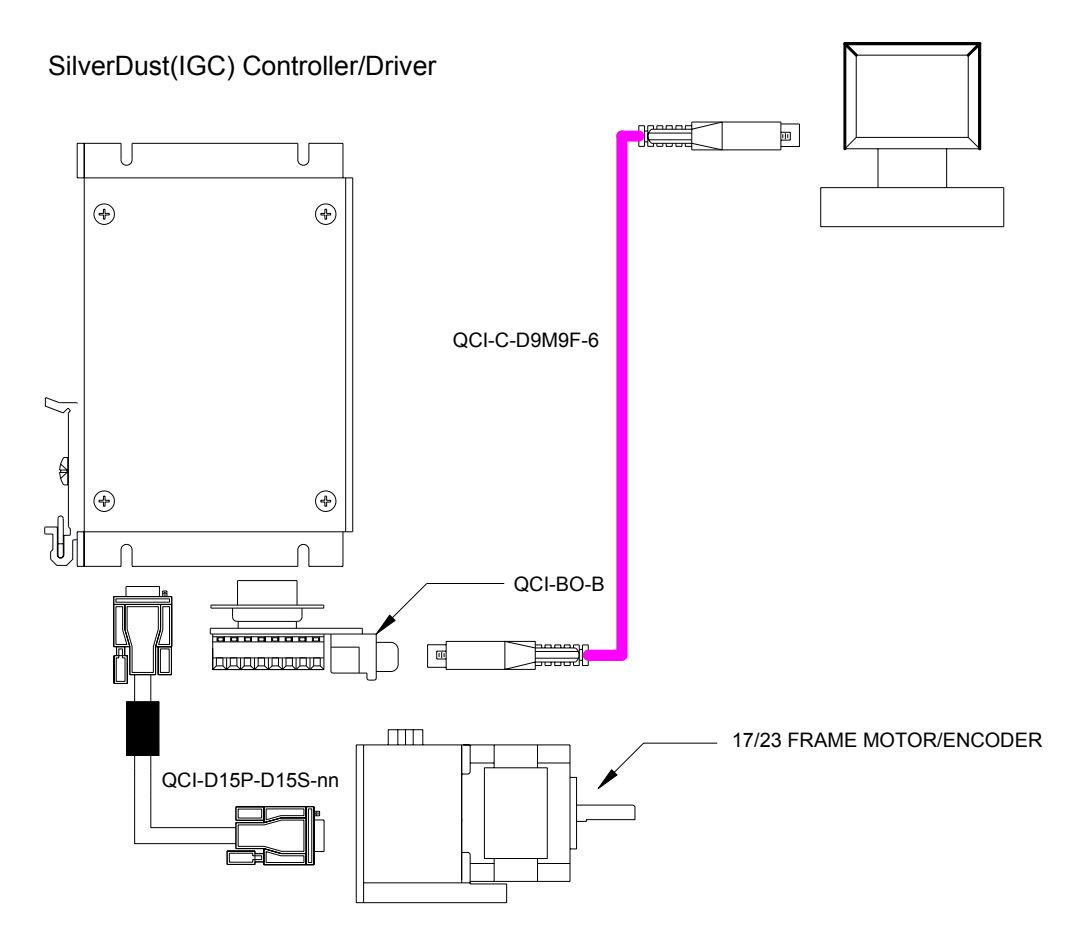

- a. Attach the pin side of the motor interface cable to the SilverDust IGC DB15.
- b. Attach the socket side of the motor interface cable to the motor/encoder DB15.
- c. Attach the QCI-BO-B to the SilverDust IGC SMI port.
- d. Attach the pin side of the communication cable to the QCI-BO-B.
- e. Attach the socket side of the communication cable to the PC COM Port.

2. Connecting the power supply.

**\***Power supply wires not provided.

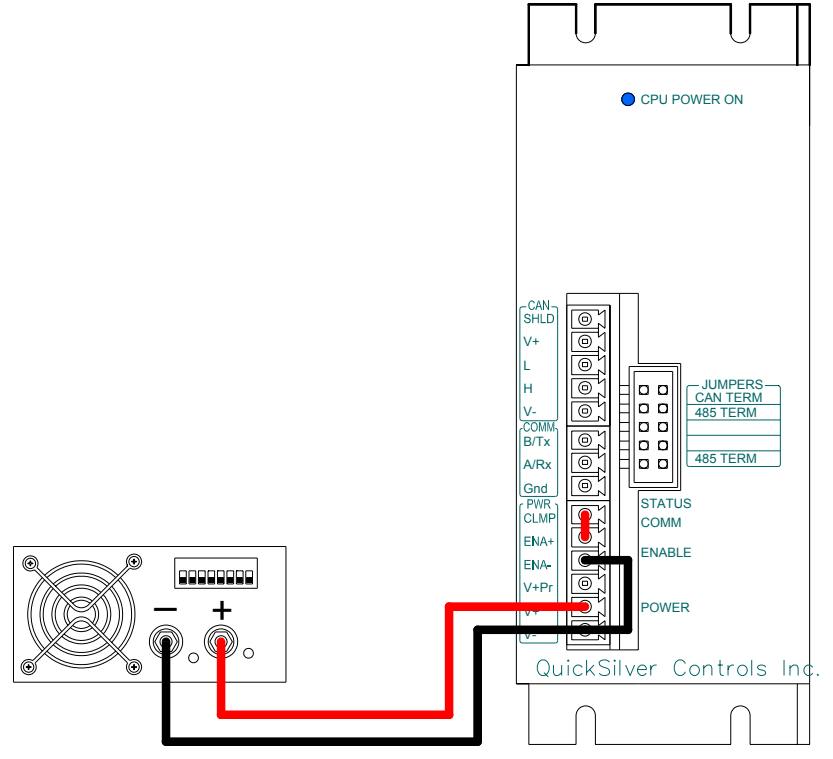

- a. Wire the positive terminal of the power supply V+ terminal and power supply negative to V- terminal.
- b. Jumper a wire from V- terminal to ENA- terminal.
- c. Jumper a wire from Clamp terminal to ENA+ terminal.
- d. On the SilverDust D2 IGC, turn the power switch up (ON).
- 3. Install QuickControl® and initialize servo (see Getting Started in the User Manual).

## **Finished Setup**

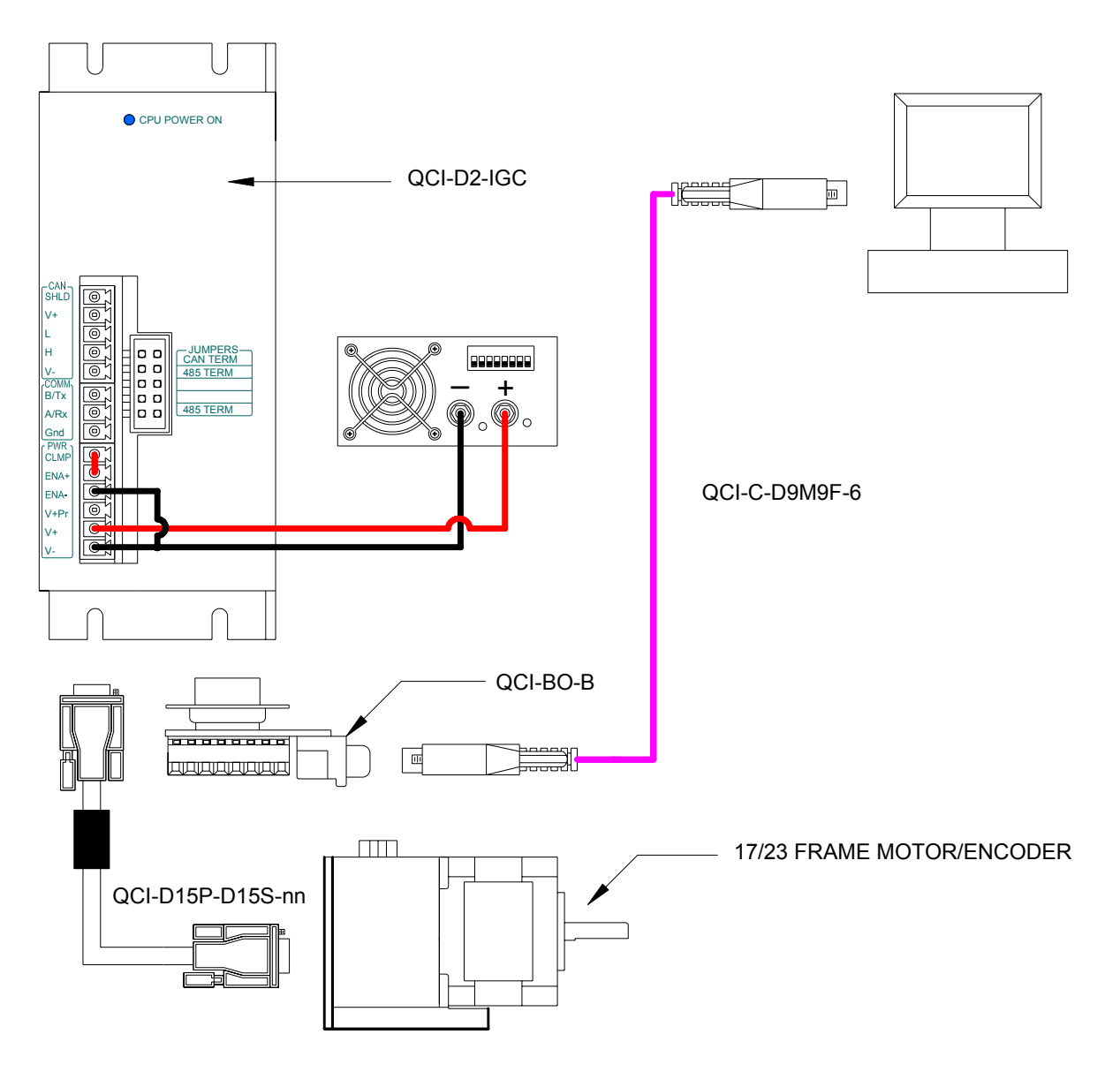